## 27 óra Online 2

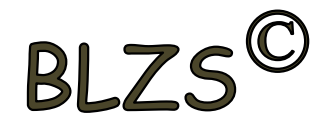

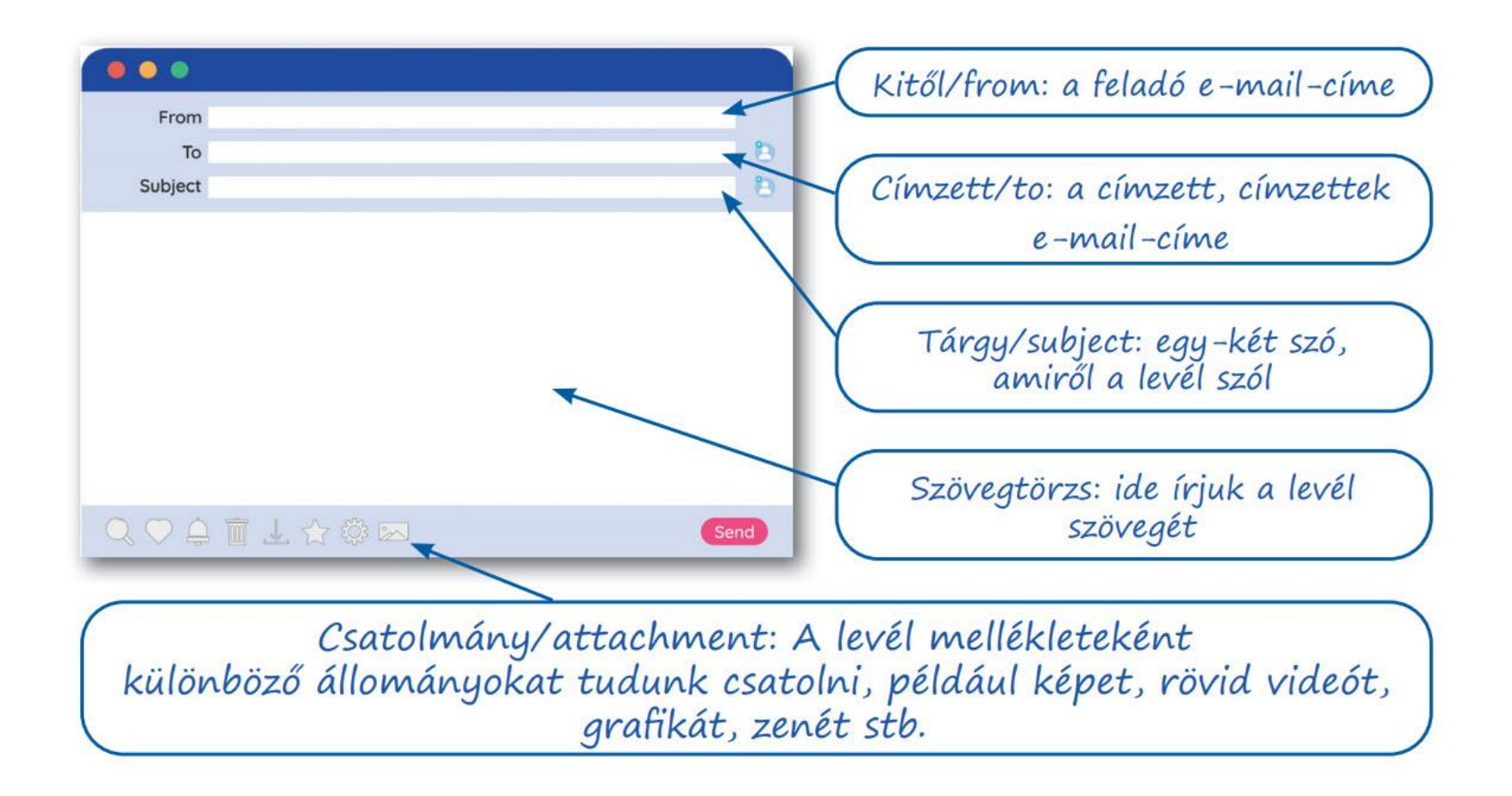

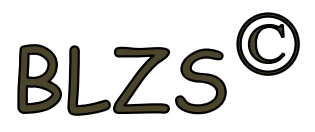

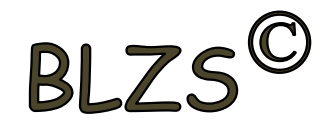

### 1. Hogyan aktiválható a legegyszerűbben egy hiperhivatkozás?

kattintással

 $BIZS^{\mathbb{C}}$ 

# A kapcsolóelem: Hyperlink

· Mi a különbség egy egyszerű szöveg és hypertext között?

- Az egyszerű szöveg olyan elektronikus dokumentum mely formázott vagy formázatlan karakterek sorozatát tartalmazza.
- Hypertext annyiban bővebb az egyszerű szövegnél hogy egy vagy több ún. kapcsolóelemet is tartalmaz a szöveg mellett.

· Mi maga a kapcsolóelem (hyperlink)?

Olyan szöveges, képi, mozgóképi objektum a weboldalon mely kapcsolatot teremt más weboldalak között.

• Hogyan ismerünk fel egy hyperlinket a weboldalon?

Más színnel és/vagy aláhúzással jelenik meg a szövegben. Pl. egy szó, karakter stb...

Kép esetén csak a kurzor alakjának megváltozásából tudható meg, hogy az adott kép Hyperlink vagy sem.

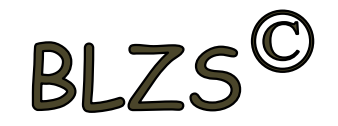

### **2. Milyen veszélyeket rejthet az online környezet?** vírusveszély, adathalászat, kéretlen levelek

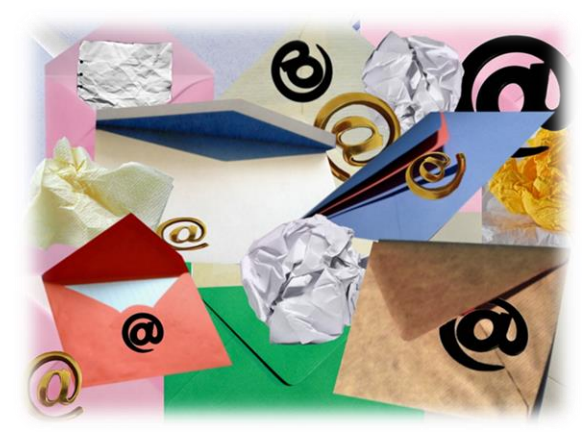

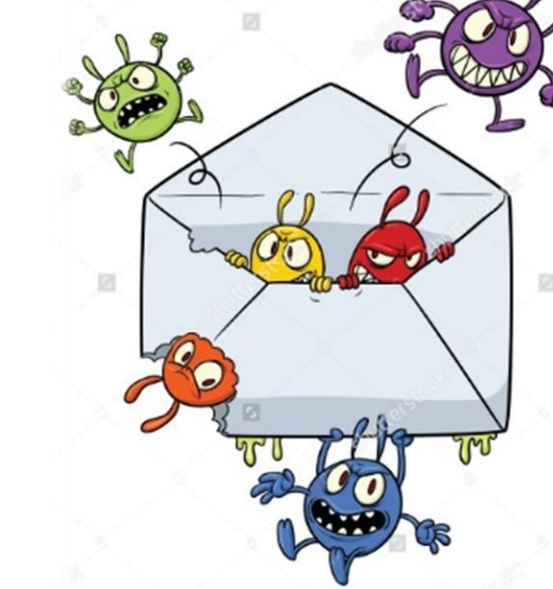

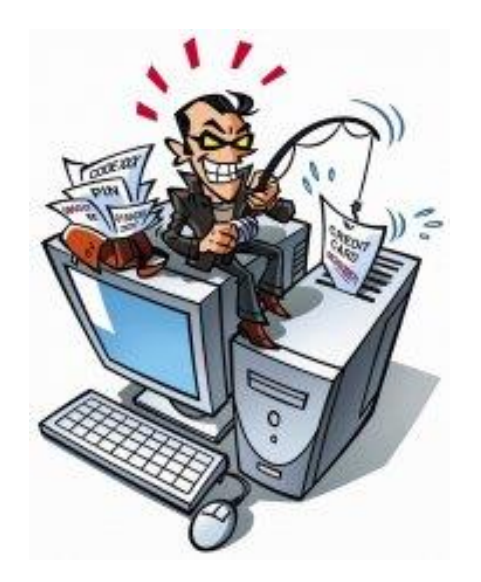

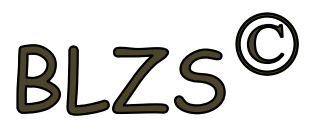

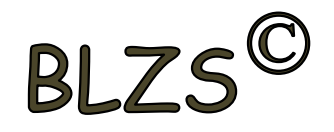

### **3. Mi a szerzői jog meghatározása?**

Kizárólagos tulajdonjog, azt biztosítja, hogy az alkotó, tulajdonként, vagyontárgyként rendelkezhet a saját alkotásával, azaz joga van azt másolni és terjeszteni, illetve másokat felhatalmazni, például a következőkre: reprodukció, forgalmazás, nyilvános előadás, stb.

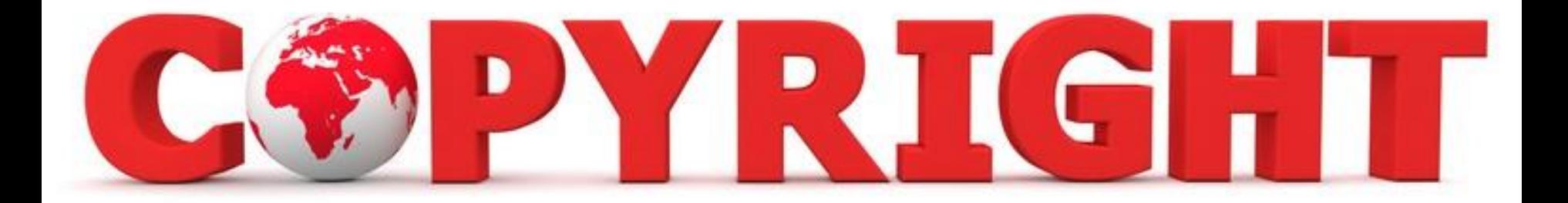

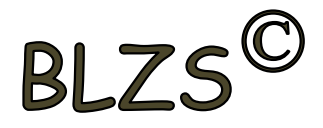

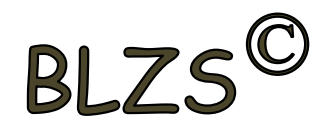

#### **4. Milyen adatvédelmi kötelezettségekre kell odafigyelni webes tartalmak (szöveg, videó, kép) közzétételekor?**

Forrásmegjelölés és/vagy a megfelelő engedélyek beszerzése.

#### Open Content és a Creative Commons

- Minden plágium törvénysértő?
- □ Vannak-e legálisan felhasználható források a weben?
- □ Védjük-e az oktatási tartalmakat? (célszerű-e és egyáltalán lehetséges-e?
- □ Unesco projekt: Open Educational Resources (OER)
- Creative Commons (Lawrence Lessig)

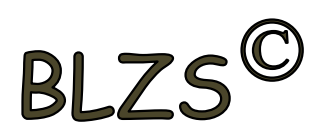

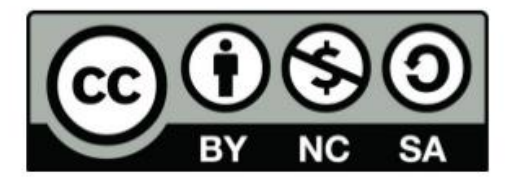

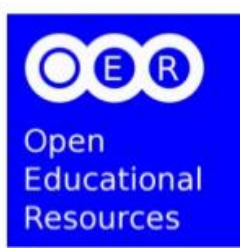

# $RI<sub>2</sub>$

### **5. Hogyan ellenőrizhető egyes levelezőrendszerekben, hogy az elküldött e-mailt a címzett megkapta-e?** visszaigazolás érkezett a címzettől

× A feladó visszaigazolást kér az üzenet elolvasásáról. Engedélyezed a visszaigazolást?

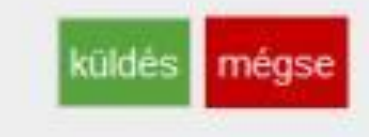

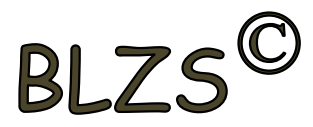

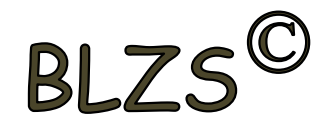

**6. Hogyan ismerhető fel egy kéretlen e-mail (SPAM)?** A feladója ismeretlen, olyan linkeket, csatolmányokat tartalmazhat, amelyek kárt tehetnek a számítógépben.

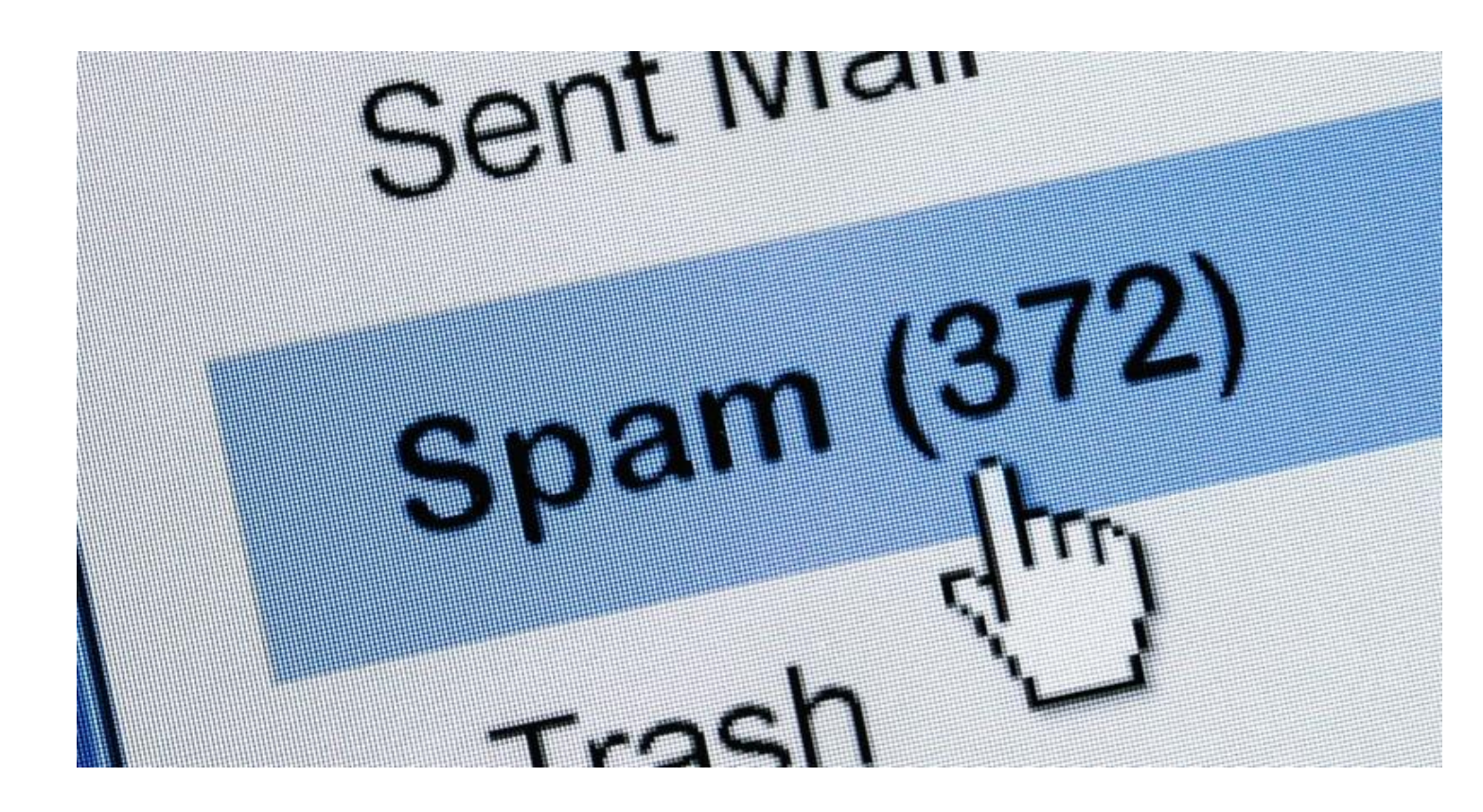

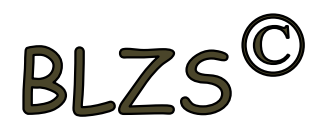

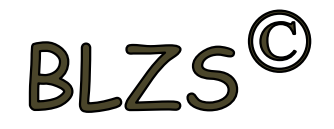

### **7. Mit jelent böngészés közben az előre- vagy visszalépés fogalma?**

### Egy adott weboldalon a korábban meglátogatott cikkek, menüpontok közötti navigációt.

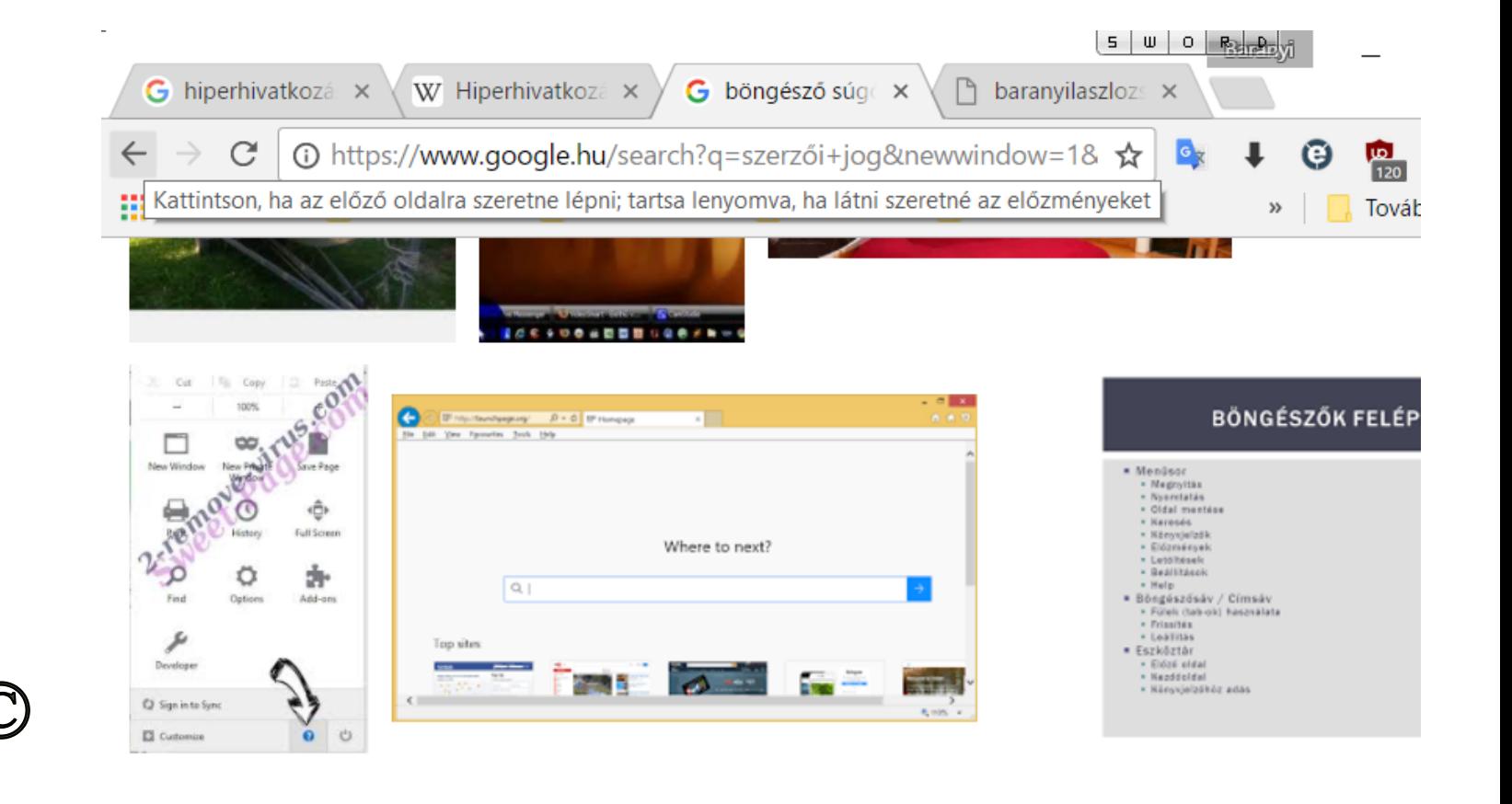

# $RIZ$

## **8. Kötelező-e megadni tárgyat egy-egy e-mailhez?** Nem kötelező, de ajánlott.

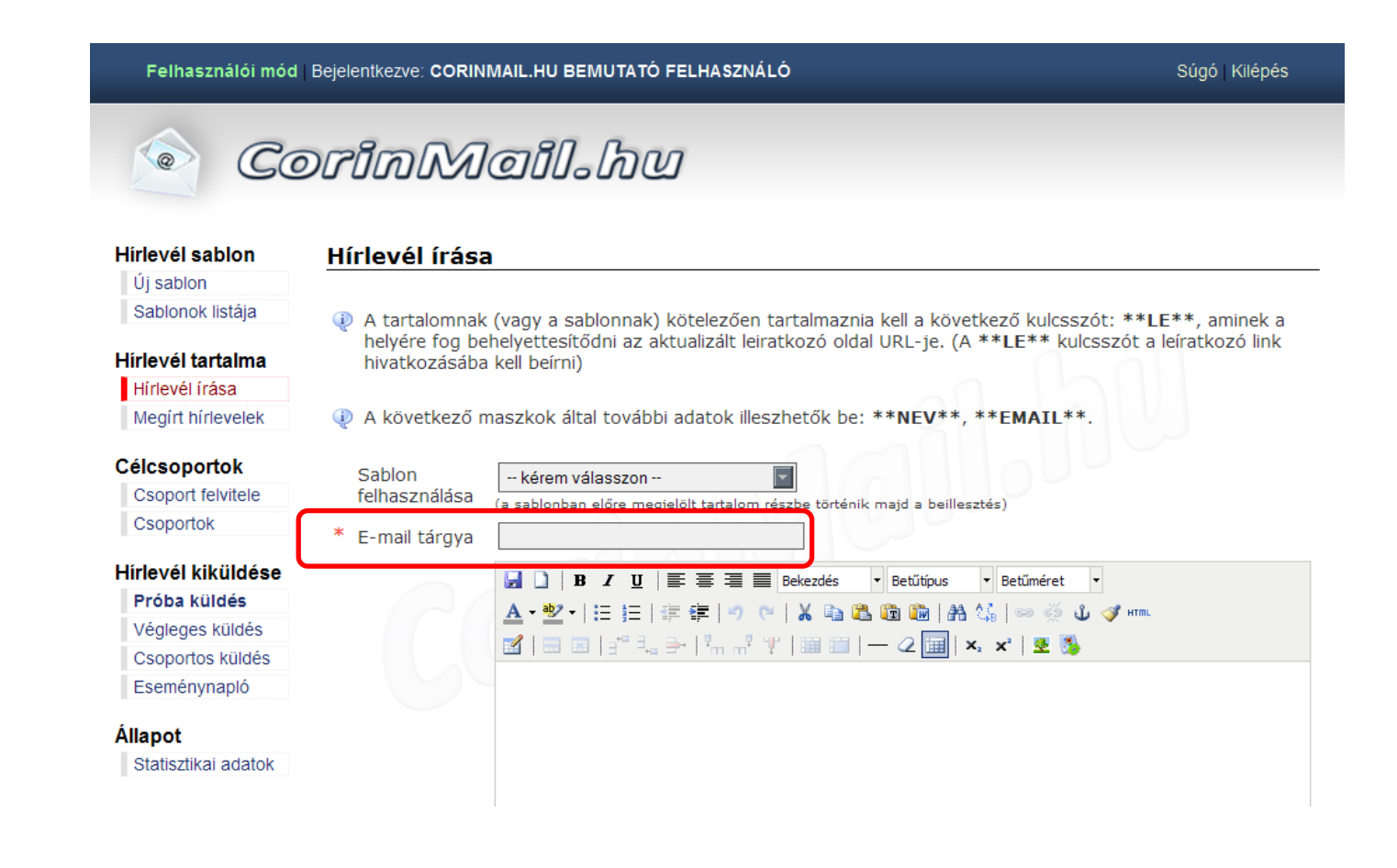

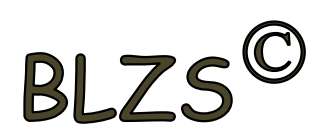

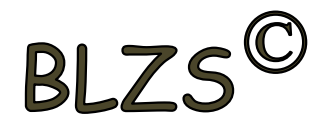

#### **9. Hogyan ellenőrizhető, hogy az e-mail megfelelően lett-e elküldve?**

#### Az elküldött elemek közé került és nem érkezik vissza hibaüzenetet arról, hogy rossz az e-mail cím

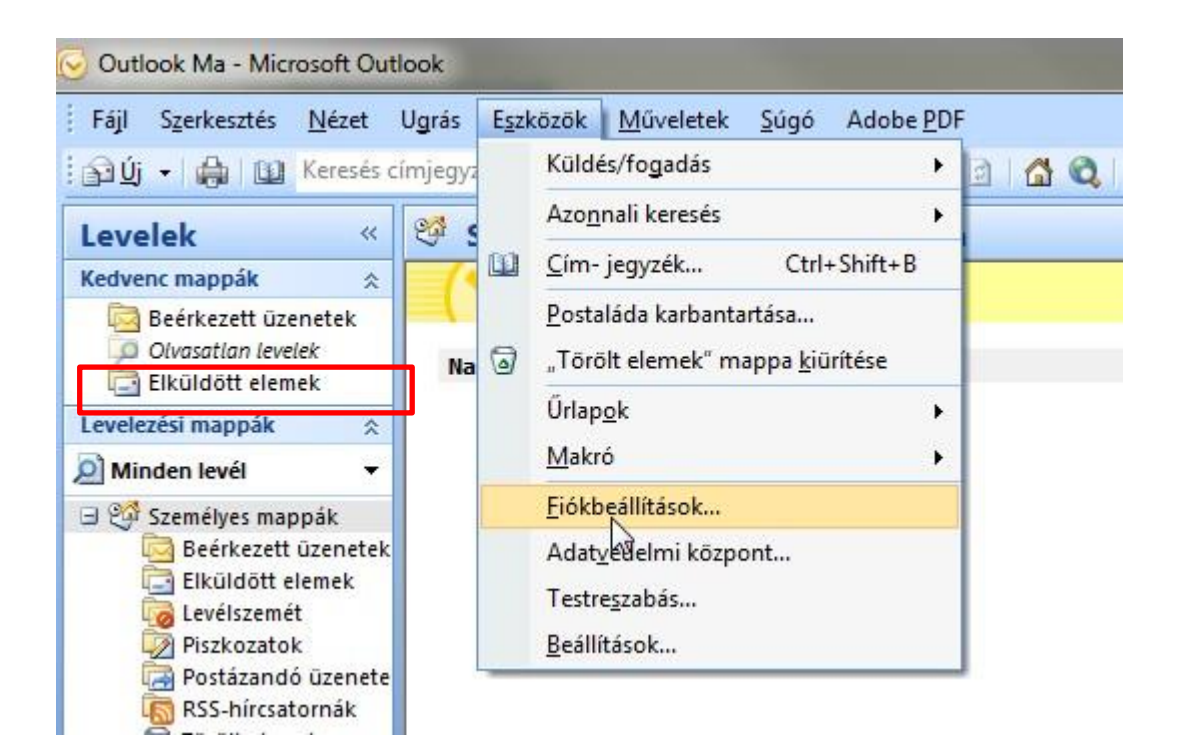

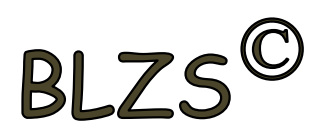

# BLZS

## **10. Miért hasznos a szöveges e-mail aláírás?** Ha megfelelően be van állítva, akkor automatikusan aláírt levélsablon segíti a munkát.

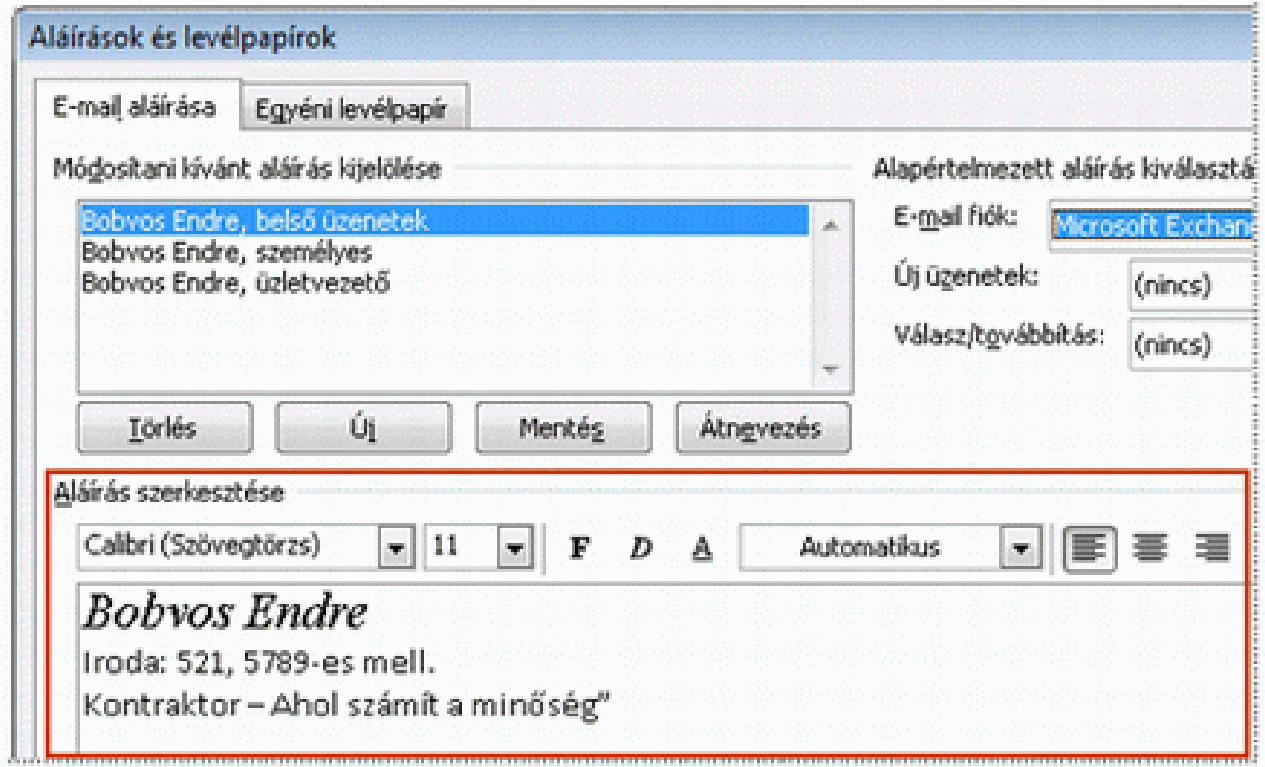

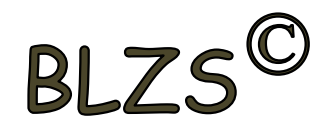

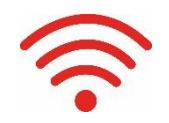

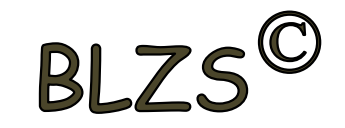

## **11. Miért építünk számítógépes hálózatokat?**

- Erőforrás-megosztás
- Hatékony gyors kommunikáció
- Nagyobb megbízhatóság
- Párhuzamos adathozzáférés
- Költségmegtakarítás

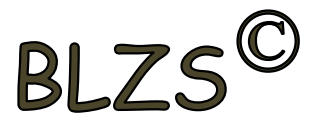

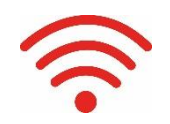

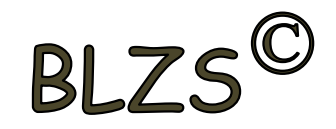

## **12. Számítógépes hálózatok előnyei?**

- Közös erőforrás-használat
- Osztott háttértár használat
- Nincs szükség önálló háttértárolóra
- Gyors adatátvitel
- Nagyobb teljesítmény
- Több felhasználós adatbázis használat

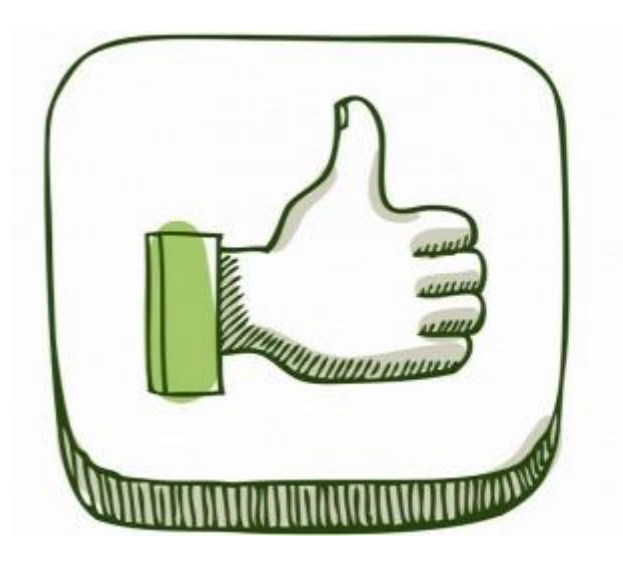

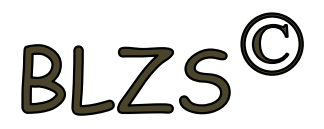

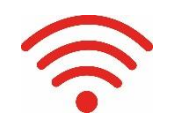

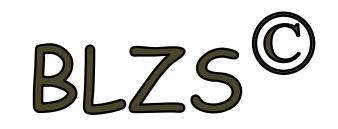

## **13. Számítógépes hálózatok hátrányai?**

- Biztonsági igény
- Költségigénye
- Hálózati operációs rendszer

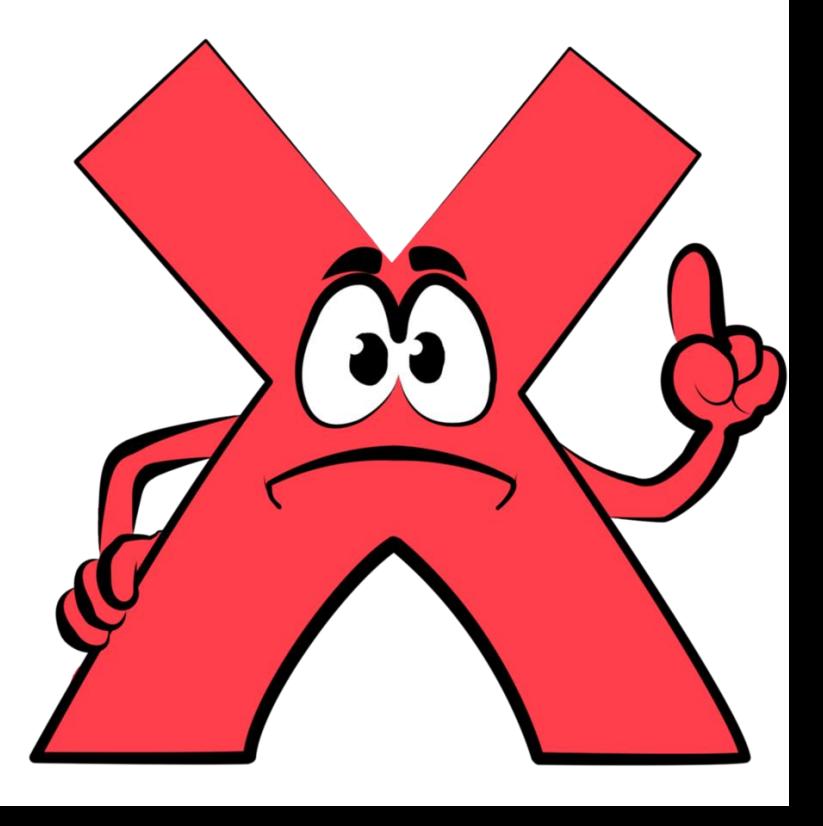

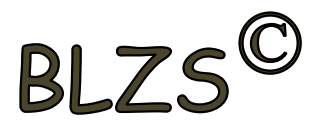

# Jó ha tudod! Olvasd el!

# RI<sub>Z</sub>

#### A csevegés nyolc fő szabálya:

- 1. Csak olyan személlyel beszélgessetek, akiket valóban ismertek! Ne feledjétek, bárki rejtőzhet álnév mögött!
- 2. A beszélgetés elején és végén köszönjetek, mint a valós beszélgetésekben!
- Ne tegyetek sértő megjegyzést a társatokra! Mások véleményét tartsátok tiszteletben!  $3.$
- Ne használjatok trágár szavakat! 4.
- Ne osszatok meg magatokról olyan képet, felvételt, amivel bárki visszaélhet! 5.
- Soha ne osszatok meg személyes adatot magatokról! 6.
- 7. Érzelmeitek kifejezéséhez használjatok emojikat!
- 8. A kapott üzenetekre ha röviden is reagáljatok! Illetlenség visszajelzés nélkül elolvasni egy üzenetet!

#### Figyelem!

A felhasználói fiókok nem mindig a valós egyént takarják. Jusson eszetekbe, hogy egy álnév mögött bárki rejtőzhet! Ne bízzatok meg idegenben! Soha ne adjatok meg személyes adatokat! A gyanús felhasználókat jelentsétek és tiltsátok le!

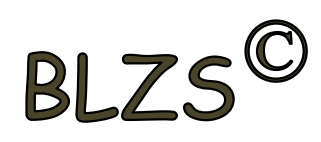

# Jó ha tudod! Olvasd el!

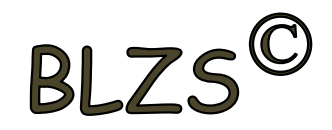

#### **Felhőszolgáltatások**

A világhálón léteznek olyan weboldalak, melyek különböző méretű tárhelyet biztosítanak a felhasználóik számára. Ezek az úgynevezett felhőszolgáltatások. Ilyen például a Google Drive, az Apple ICloud, a Dropbox vagy a Microsoft OneDrive.

A tárhely meghatározott adatmennyiségig minden regisztrált felhasználó számára ingyenesen hozzáférhető, azonban ha bővíteni szeretnénk, már fizetnünk kell érte.

A regisztrált felhasználók feltölthetik képeiket, dokumentumaikat a tárhelyükre. A feltöltött fájlokat mappákba tudjuk rendezni, rendszerezni. A felhőszolgáltatások felületén hasonló mappaműveleteket végezhetünk, mint az asztali eszközünkön.

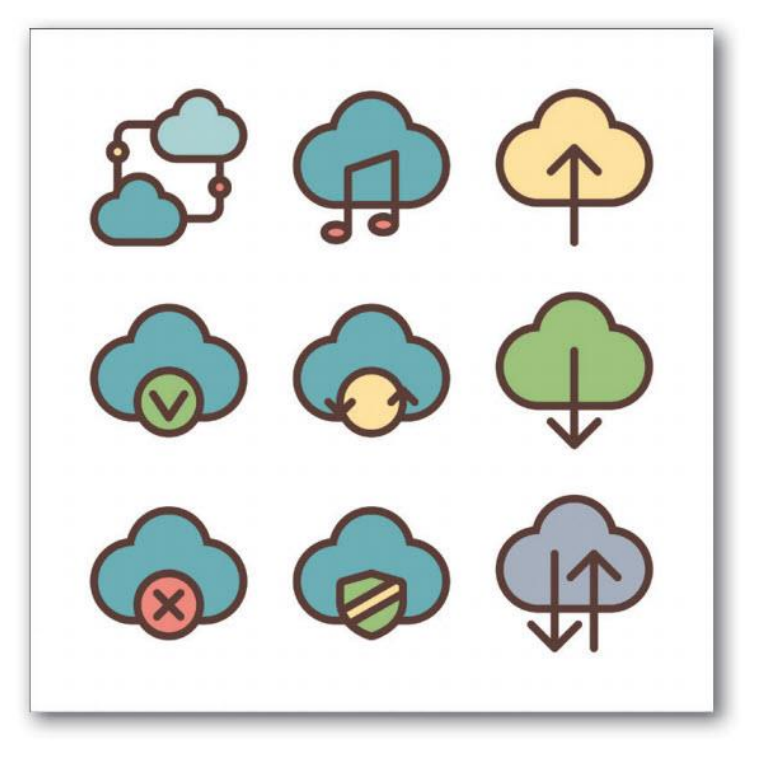

A felhőszolgáltatást nyújtó weboldalak használata lehetőséget biztosít számunkra, hogy ne kizárólag a számítógépünkön tároljuk fájljainkat, takarékoskodva az eszköz kapacitásával. Ha van internetkapcsolatunk, akkor a szolgáltatásba bejelentkezve különböző eszközökön (laptop, telefon stb.) és helyszíneken - otthon, iskola, barátaink - is hozzáférünk az ott tároltakhoz. A felhőbe feltöltött akár nagyobb méretű dokumentumainkat, fájljainkat másokkal is meg tudjuk osztani. A velünk megosztott tartalmakat letölthetjük a különböző digitális eszközeinkre.

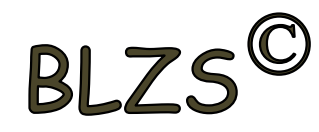